## **Mobile Number Verification**

**Step 1: Mobile verification page will appear for the first time to verify your mobile number after login. Insert your mobile number and click next.**

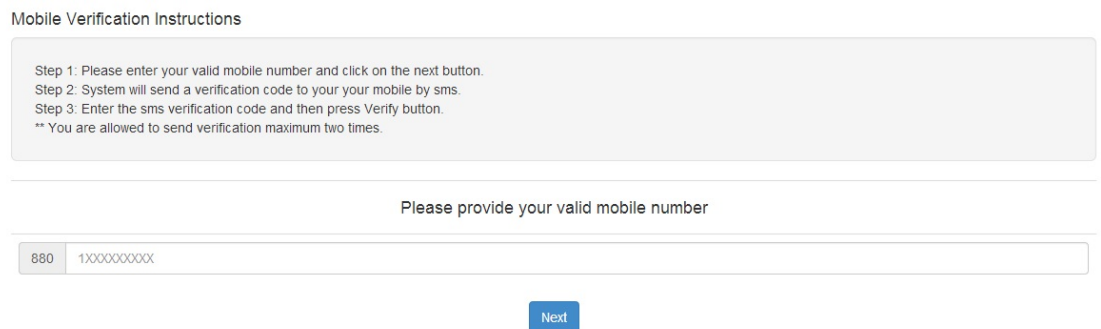

**Step 2: A verification code will be send to your mobile number through sms. Type that verification code and click verify.**

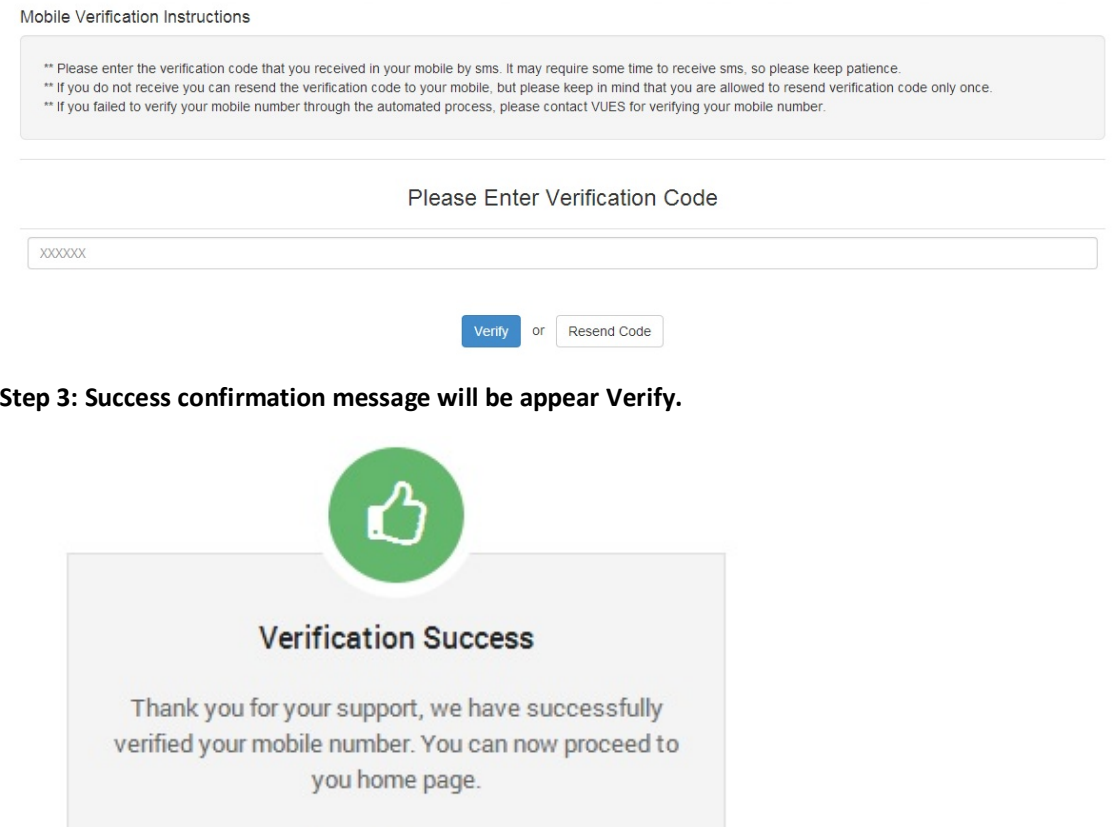

TAKE ME HOME »